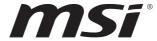

# MS-CF06

**Industrial Computer Board** 

User Guide

## **Contents**

| Regulatory Notices                      | 4  |
|-----------------------------------------|----|
| Safety Information                      | 7  |
| Specifications                          | 8  |
| Motherboard Overview                    | 10 |
| Rear I/O Panel                          | 11 |
| PS/2® Keyboard/ Mouse Port              | 11 |
| USB 2.0 Ports                           | 11 |
| VGA Port                                | 11 |
| H <b>⊃</b> MI <sup>™</sup> Connector    | 11 |
| RS232 Serial Port                       |    |
| RS232/422/485 Serial Port               | 12 |
| 1 Gbps RJ-45 LAN Jack                   | 13 |
| 2.5 Gbps RJ-45 LAN Jack                 |    |
| USB 3.2 Gen 2 Ports                     | 13 |
| USB 3.2 Gen 1 Ports                     | 13 |
| Line-Out Jack                           | 13 |
| Mic-In Jack                             | 13 |
| CPU Socket                              | 15 |
| Introduction to the LGA1700 CPU         |    |
| CPU & Heatsink Installation             | 16 |
| Memory                                  | 17 |
| DIMM1~2: DDR5 DIMM Slots                |    |
| Installing DDR5 UDIMM Memory            | 17 |
| Storage                                 | 18 |
| SATA1_2, 3_4: SATA 3.0 6Gb/s Connectors | 18 |
| Expansion Slots                         | 19 |
| PCIE1~2: PCIe Expansion Slots           | 19 |
| POIA 5 POI 51 -                         | 10 |

### Revision

V1.0, 2023/08

| Connectors                                      | 20 |
|-------------------------------------------------|----|
| Power Connectors                                | 20 |
| JPWR1: 24-Pin ATX Power Connector               | 20 |
| JPWR2: 8-Pin ATX 12V Power Connector            | 20 |
| Cooling Connectors                              | 21 |
| CPUFAN1, SYSFAN1~2: CPU/ System Fan Connectors  | 21 |
| Audio Connectors                                | 22 |
| JAUD1: Front Audio Connector (Line-out/ MIC-in) | 22 |
| JSPDIF1: S/PDIF Connector                       | 22 |
| USB Connectors                                  | 23 |
| JUSB1: USB 2.0 Connector                        |    |
| JUSB2: USB 2.0 Type-A Connector                 | 23 |
| Other Connectors                                | 24 |
| JFP1: Front Panel Connector                     |    |
| JGPI01: GPI0 Connector                          |    |
| JSMB1: SMBus Connector                          |    |
| JCOM3~6: Serial Port Connectors                 | 25 |
| Jumpers                                         | 26 |
| BIOS Setup                                      | 27 |
| Entering Setup                                  | 27 |
| The Menu Bar                                    | 32 |
| Main                                            | 33 |
| Advanced                                        | 34 |
| Boot                                            | 41 |
| Security                                        | 42 |
| Chipset                                         | 50 |
| Power                                           | 51 |
| Save & Exit                                     | 52 |
| GPIO WDT Programming                            | 53 |
| Abstract                                        | 53 |
| General Purpose IO                              | 54 |
| Watchdog Timer                                  |    |
|                                                 |    |

## Regulatory Notices

## FCC-B Radio Frequency Interference Statement

This equipment has been tested and found to comply with the limits for a Class B digital device, pursuant to part 15 of the FCC rules. These limits are designed to provide reasonable protection against harmful interference in a residential installation. This equipment generates, uses and radiates radio frequency energy, and, if not installed and used in accordance with the instructions, may cause harmful interference to radio communications. However, there is no quarantee that interference will not occur in a particular installation. If this equipment does cause harmful interference to radio or television reception, which can be determined by turning the equipment off and on, the user is encouraged to try to correct the interference by one or more of the following measures:

- Reorient or relocate the receiving antenna.
- Increase the separation between the equipment and receiver.
- Connect the equipment into an outlet on a circuit different from that to which the receiver is connected

#### NOTE

- The changes or modifications not expressly approved by the party responsible for compliance could void the user's authority to operate the equipment.
- Shield interface cables and AC power cord, if any, must be used in order to comply with the emission limits.

### **FCC Conditions**

This device complies with part 15 of the FCC Rules. Operation is subject to the following two conditions:

- This device may not cause harmful interference.
- This device must accept any interference received, including interference that may cause undesired operation.

## **CE Conformity**

Hereby, Micro-Star International CO., LTD declares that this device is in compliance with the essential safety requirements and other relevant provisions set out in the European Directive.

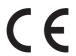

### WFFF Statement

Under the European Union ("EU") Directive on Waste Electrical and Electronic Equipment, Directive 2012/19/EU, products of "electrical and electronic equipment" cannot be discarded as municipal waste anymore and manufacturers of covered electronic equipment will be obligated to take back such products at the end of their useful life.

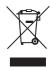

## **Battery Information**

Please take special precautions if this product comes with a battery.

- Danger of explosion if battery is incorrectly replaced. Replace only with the same or equivalent type recommended by the manufacturer.
- Avoid disposal of a battery into fire or a hot oven, or mechanically crushing or cutting of a battery, which can result in an explosion.
- Avoid leaving a battery in an extremely high temperature or extremely low air pressure environment that can result in an explosion or the leakage of flammable liquid or gas.
- Do not ingest battery. If the coin/button cell battery is swallowed, it can cause severe internal burns and can lead to death. Keep new and used batteries away from children

### European Union:

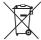

Batteries, battery packs, and accumulators should not be disposed of as unsorted household waste. Please use the public collection system to return, recycle, or treat them in compliance with the local regulations.

### BSMI:

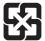

#### 廢電池請回收

For better environmental protection, waste batteries should be collected separately for recycling or special disposal.

#### California, USA:

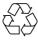

The button cell battery may contain perchlorate material and requires special handling when recycled or disposed of in California. For further information please visit: http://www.dtsc.ca.gov/hazardouswaste/perchlorate/

## Chemical Substances Information

In compliance with chemical substances regulations, such as the EU REACH Regulation (Regulation EC No. 1907/2006 of the European Parliament and the Council). MSI provides the information of chemical substances in products at:

https://csr.msi.com/global/index

## **Environmental Policy**

• The product has been designed to enable proper reuse of parts and recycling and should not be thrown away at its end of life.

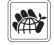

- Users should contact the local authorized point of collection for recycling and disposing of their end-of-life products.
- Visit the MSI website and locate a nearby distributor for further recycling information
- Users may also reach us at gpcontdev@msi.com for information regarding proper Disposal, Take-back, Recycling, and Disassembly of MSI products.

### **Green Product Features**

- Reduced energy consumption during use and stand-by
- Limited use of substances harmful to the environment and health
- Easily dismantled and recycled
- Reduced use of natural resources by encouraging recycling
- · Extended product lifetime through easy upgrades
- Reduced solid waste production through take-back policy

## Copyright and Trademarks Notice

Copyright © Micro-Star Int'l Co., Ltd. All rights reserved. The MSI logo used is a registered trademark of Micro-Star Int'l Co., Ltd. All other marks and names mentioned may be trademarks of their respective owners. No warranty as to accuracy or completeness is expressed or implied. MSI reserves the right to make changes to this document without prior notice.

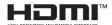

The terms HDMI™, HDMI™ High-Definition Multimedia Interface, HDMI™ Trade dress and the HDMI<sup>™</sup> Logos are trademarks or registered trademarks of HDMI<sup>™</sup> Licensing Administrator, Inc.

## **Technical Support**

If a problem arises with your product and no solution can be obtained from the user's manual, please contact your place of purchase or local distributor. Alternatively, please visit https://www.msi.com/support/ for further guidance.

## Safety Information

- The components included in this package are prone to damage from electrostatic discharge (ESD). Please adhere to the following instructions to ensure successful computer assembly.
- Ensure that all components are securely connected. Loose connections may cause the computer to not recognize a component or fail to start.
- Hold the motherboard by the edges to avoid touching sensitive components.
- It is recommended to wear an electrostatic discharge (ESD) wrist strap when handling the motherboard to prevent electrostatic damage. If an ESD wrist strap is not available, discharge yourself of static electricity by touching another metal object before handling the motherboard.
- Store the motherboard in an electrostatic shielding container or on an anti-static pad whenever the motherboard is not installed.
- Before turning on the computer, ensure that there are no loose screws or metal components on the motherboard or anywhere within the computer case.
- Do not boot the computer before installation is completed. This could cause permanent damage to the components as well as injury to the user.
- If you need help during any installation step, please consult a certified computer technician.
- Always turn off the power supply and unplug the power cord from the power outlet before installing or removing any computer component.
- Keep this user guide for future reference.
- Keep this motherboard away from humidity.
- Make sure that your electrical outlet provides the same voltage as is indicated on the PSU, before connecting the PSU to the electrical outlet.
- Place the power cord such a way that people can not step on it. Do not place anything over the power cord.
- All cautions and warnings on the motherboard should be noted.
- If any of the following situations arises, get the motherboard checked by service personnel:
  - Liquid has penetrated into the computer.
  - The motherboard has been exposed to moisture.
  - The motherboard does not work well or you can not get it work according to user quide.
  - The motherboard has been dropped and damaged.
  - The motherboard has obvious sign of breakage.
- Do not leave this motherboard in an environment above 60°C (140°F), it may damage the motherboard.

# **Specifications**

| Model              | MS-CF06                                                                                                    |
|--------------------|----------------------------------------------------------------------------------------------------|
| Dimensions         | 305(L)mm x 244(W)mm x 1.6(H)mm, ATX-Size                                                                                                    |
| Processor          | 13th Gen Intel® Raptor Lake-S     i9/i7/i5/i3 Pentium®/ Celeron® IOTG Series Processor, Max 65W     12th Gen Intel® Alder Lake-S     i9/i7/i5/i3 Pentium®/ Celeron® IOTG Series Processor, Max 65W |
| Chipset            | Intel® H610E                                                                                                    |
| Memory             | 2 x DDR5 UDIMM slots (288-pin, vertical)     Dual-Channel DDR5, Non-ECC     Up to 4800 MT/s     Up to 64GB                                                                                         |
| Network            | 1 x Intel® I219-LM PCIe 1Gbps LAN (LAN1)     1 x Intel® I225-V PCIe 2.5Gbps LAN (LAN2)                                                                                                    |
| Storage            | • 4 x SATA 3.0 6Gb/s connectors<br>- Supports AHCI mode                                                                                                    |
| Expansion<br>Slots | <ul> <li>1 x PCIe 5.0 x16 slot, up to 75W (PCIE1)</li> <li>1 x PCIe x4 slot (PCIe x16 slot, PCIE2)</li> <li>5 x PCI slots (PCI1~5)</li> </ul>                                                      |
| USB                | <ul> <li>2 x USB 3.2 Gen 2 ports (rear, USB2)</li> <li>2 x USB 3.2 Gen 1 ports (rear, USB3)</li> <li>5 x USB 2.0 ports (2 x rear, 3 x Internal with one vertical Type-A)</li> </ul>                |
| Audio              | • Realtek® ALC897 High Definition Audio Codec                                                                                                    |
| Graphics           | <ul> <li>1 x HDMI™ 1.4b up to 4096x2160 @24Hz</li> <li>1 x VGA, up to 1920x1200 @60Hz</li> <li>2 independent display modes supported</li> <li>HDMI™</li> <li>VGA</li> </ul>                        |
| Power              | <ul><li>1 x 24-pin ATX power connector</li><li>1 x 8-pin 12V ATX power connector</li></ul>                                                                                                    |

Continued on next column

| Model         | MS-CF06                                                                                                    |
|---------------|----------------------------------------------------------------------------------------------------|
|               | • 1 x PS/2® Keyboard & Mouse Port                                                                                                    |
|               | • 1 x HDMI™ connector (1.4b)                                                                                                    |
|               | • 1 x VGA Port                                                                                                    |
|               | <ul> <li>2 x DB-9 Serial ports</li> <li>COM1: Supports RS-232/422/485, 0V/5V/12V, Auto-flow Control</li> <li>COM2: Supports RS-232, 0V/5V/12V</li> </ul>                 |
| Rear I/O      | • 1 x 1 Gbps RJ-45 LAN port (LAN1)                                                                                                    |
| Real I/O      | • 1 x 2.5 Gbps RJ-45 LAN port (LAN2)                                                                                                    |
|               | • 2 x USB 2.0 ports (USB1)                                                                                                    |
|               | <ul> <li>2 x Dual Stacked USB 3.2 Type-A ports</li> <li>2 x USB 3.2 Gen 2 Type-A ports (10 Gbps, USB2)</li> <li>2 x USB 3.2 Gen 1 Type-A ports (5 Gbps, USB3)</li> </ul> |
|               | • 1 x Line-out jack                                                                                                    |
|               | • 1 x Mic-in jack                                                                                                    |
|               | • 1 x 4-pin PWM CPU fan connector                                                                                                    |
|               | • 2 x 4-pin PWM system fan connectors                                                                                                    |
|               | • 1 x Front panel connector                                                                                                    |
|               | • 1 x Front audio connector (Line-out & Mic-in)                                                                                                    |
|               | • 1 x S/PDIF connector                                                                                                    |
|               | • 4 x Serial port connectors                                                                                                    |
|               | • 1 x GPIO connector                                                                                                    |
| Onboard       | • 1 x SMBus connector                                                                                                    |
| Connectors    | • 1 x USB 2.0 connector                                                                                                    |
|               | • 1 x USB 2.0 Type-A connector                                                                                                    |
|               | • 2 x COM voltage select jumpers                                                                                                    |
|               | • 5 x PCI voltage select jumpers                                                                                                    |
|               | • 1 x Clear CMOS jumper                                                                                                    |
|               | • 1 x ME jumper                                                                                                    |
|               | • 1 x AT/ ATX mode select jumper                                                                                                    |
|               | • 1 x Chassis Intrusion jumper                                                                                                    |
|               | Windows 10 IoT Enterprise 2021 LTSC (64-bit)                                                                                                    |
| OS Support    | Windows 11 IoT Enterprise 22H2 (64-bit)                                                                                                    |
|               | • Linux Kernel 5.xx, Ubuntu 22.04 LTS Pre-scan                                                                                                    |
| Certification | CE, FCC Class B, BSMI, RCM, VCCI                                                                                                    |
|               | • Operating Temperature: 0 ~ 60°C                                                                                                    |
| Environment   | • Storage Temperature: -20 ~ 80°C                                                                                                    |
|               | • Relative Humidity: 10 ~ 90%, non-condensing                                                                                                    |

## **Motherboard Overview**

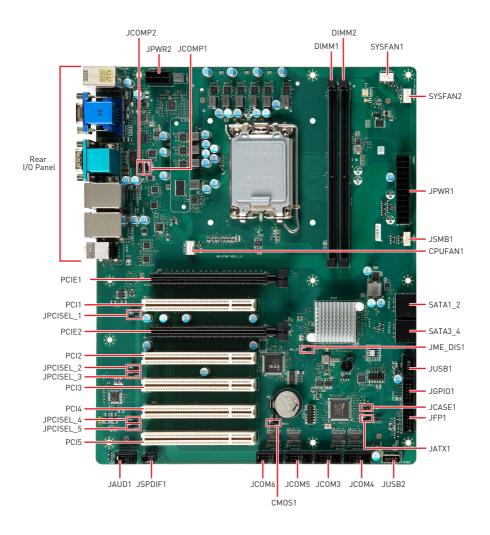

## Rear I/O Panel

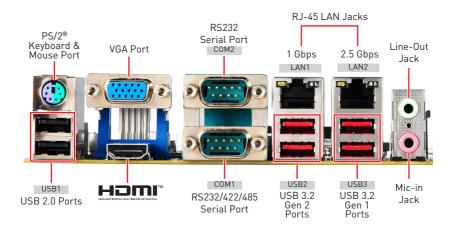

## PS/2® Keyboard/ Mouse Port

The PS/2® keyboard/ mouse DIN connector is for PS/2® keyboard/ mouse.

### **USB 2.0 Ports**

These connectors are provided for USB peripheral devices. (Speed up to 480 Mbps)

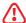

### **Important**

High-speed devices are recommended for USB 3.2 ports whereas low-speed devices, such as mouse or keyboard, are suggested to be plugged into the USB 2.0 ports.

### VGA Port

The VGA port supports monitors and other VGA interface devices.

## **H**⊅**m**I<sup>™</sup> Connector

The High-Definition Multimedia Interface (HDMI™) is an all-digital audio/video interface capable of transmitting uncompressed streams. HDMI™ supports all TV format, including standard, enhanced, or high-definition video, plus multi-channel digital audio on a single cable.

## **RS232 Serial Port**

The serial port is a 16550A high speed communications port that sends/receives 16 bytes FIFOs. It supports barcode scanners, barcode printers, bill printers, credit card machine, etc.

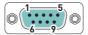

|     | RS232   |                     |  |
|-----|---------|---------------------|--|
| PIN | SIGNAL  | DESCRIPTION         |  |
| 1   | NDCD    | Data Carrier Detect |  |
| 2   | NSIN    | Signal In           |  |
| 3   | NS0UT   | Signal Out          |  |
| 4   | NDTR    | Data Terminal Ready |  |
| 5   | GND     | Signal Ground       |  |
| 6   | NDSR    | Data Set Ready      |  |
| 7   | NRTS    | Request To Send     |  |
| 8   | NCTS    | Clear To Send       |  |
| 9   | VCC_COM | VCC_COM             |  |

## RS232/422/485 Serial Port

The serial port is a 16550A high speed communications port that sends/receives 16 bytes FIFOs. It supports barcode scanners, barcode printers, bill printers, credit card machine, etc.

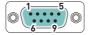

| RS232 |         |                     |
|-------|---------|---------------------|
| PIN   | SIGNAL  | DESCRIPTION         |
| 1     | NDCD    | Data Carrier Detect |
| 2     | NSIN    | Signal In           |
| 3     | NS0UT   | Signal Out          |
| 4     | NDTR    | Data Terminal Ready |
| 5     | GND     | Signal Ground       |
| 6     | NDSR    | Data Set Ready      |
| 7     | NRTS    | Request To Send     |
| 8     | NCTS    | Clear To Send       |
| 9     | VCC_COM | VCC_COM             |

|     | R5422    |                         |  |
|-----|----------|-------------------------|--|
| PIN | SIGNAL   | DESCRIPTION             |  |
| 1   | 422 TXD- | Transmit Data, Negative |  |
| 2   | 422 TXD+ | Transmit Data, Positive |  |
| 3   | 422 RXD+ | Receive Data, Positive  |  |
| 4   | 422 RXD- | Receive Data, Negative  |  |
| 5   | GND      | Signal Ground           |  |
| 6   | NC       | No Connection           |  |
| 7   | NC       | No Connection           |  |
| 8   | NC       | No Connection           |  |
| 9   | NC       | No Connection           |  |

|     | RS485  |                         |  |
|-----|--------|-------------------------|--|
| PIN | SIGNAL | DESCRIPTION             |  |
| 1   | TXD-   | Transmit Data, Negative |  |
| 2   | NC     | No Connection           |  |
| 3   | TXD+   | Transmit Data, Positive |  |
| 4   | NC     | No Connection           |  |
| 5   | GND    | Signal Ground           |  |
| 6   | NC     | No Connection           |  |
| 7   | NC     | No Connection           |  |
| 8   | NC     | No Connection           |  |
| 9   | NC     | No Connection           |  |

## 1 Gbps RJ-45 LAN Jack

The standard RJ-45 LAN jack is provided for connection to the Local Area Network (LAN). You can connect a network cable to it.

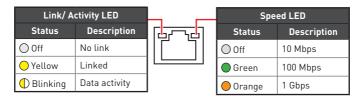

## 2.5 Gbps RJ-45 LAN Jack

The standard RJ45 LAN jack is provided for connection to the Local Area Network (LAN). You can connect a network cable to it.

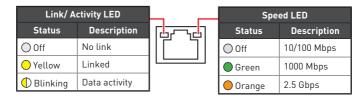

### USB 3.2 Gen 2 Ports

USB 3.2 Gen 2, the SuperSpeed USB 10Gbps, delivers high-speed data transfer for various devices, such as storage devices, hard drives, video cameras, etc.

## USB 3.2 Gen 1 Ports

The USB (Universal Serial Bus) port is for attaching USB devices such as keyboards, mouse, or other USB-compatible devices. USB 3.2 Gen 1 supports data transfer rates up to 5 Gbps.

## Line-Out Jack

This connector is provided for headphones or speakers.

## Mic-In Jack

This connector is provided for microphones.

# **Component Contents**

| Component                                       | Page |
|-------------------------------------------------|------|
| CPU Socket                                      | 15   |
| Memory                                          | 17   |
| DIMM1~2: DDR5 DIMM Slots                        | 17   |
| Storage                                         | 18   |
| SATA1_2, 3_4: SATA 3.0 6Gb/s Connectors         | 18   |
| Expansion Slots                                 | 19   |
| PCIE1~2: PCIe Expansion Slots                   | 19   |
| PCI1~5: PCI Slots                               | 19   |
| Connectors                                      | 20   |
| Power Connectors                                | 20   |
| JPWR1: 24-Pin ATX Power Connector               | 20   |
| JPWR2: 8-Pin ATX 12V Power Connector            | 20   |
| Cooling Connectors                              | 21   |
| CPUFAN1, SYSFAN1~2: CPU/ System Fan Connectors  | 21   |
| Audio Connectors                                | 22   |
| JAUD1: Front Audio Connector (Line-out/ MIC-in) | 22   |
| JSPDIF1: S/PDIF Connector                       | 22   |
| USB Connectors                                  | 23   |
| JUSB1: USB 2.0 Connector                        | 23   |
| JUSB2: USB 2.0 Type-A Connector                 | 23   |
| Other Connectors                                | 24   |
| JFP1: Front Panel Connector                     | 24   |
| JGPI01: GPI0 Connector                          | 24   |
| JSMB1: SMBus Connector                          | 25   |
| JCOM3~6: Serial Port Connectors                 | 25   |
| Jumpers                                         | 26   |

## **CPU Socket**

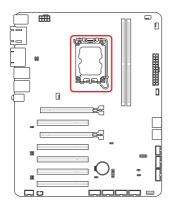

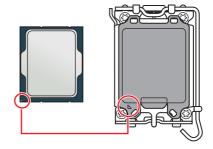

### Introduction to the LGA1700 CPU

The surface of the LGA1700 CPU has four notches and a golden triangle to assist in correctly lining up the CPU for motherboard placement. The golden triangle is the Pin 1 indicator

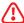

### **Important**

- Always unplug the power cord from the power outlet before installing or removing the CPU.
- When installing a CPU, always remember to install a CPU heatsink. A CPU heatsink is necessary to prevent overheating and maintain system stability.
- Confirm that the CPU heatsink has formed a tight seal with the CPU before booting your system.
- Overheating can seriously damage the CPU and motherboard. Always make sure the cooling fans work properly to protect the CPU from overheating. Be sure to apply an even layer of thermal paste (or thermal tape) between the CPU and the heatsink to enhance heat dissipation.
- Whenever the CPU is not installed, always protect the CPU socket pins by covering the socket with the plastic cap.
- If you purchased a separate CPU and heatsink/ cooler, Please refer to the documentation in the heatsink/ cooler package for more details about installation.

## **CPU & Heatsink Installation**

Use appropriate ground straps, gloves and ESD mats to protect yourself from electrostatic discharge (ESD) while installing the processor.

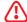

## /! Important

Images are for illustration purposes only; actual parts may vary.

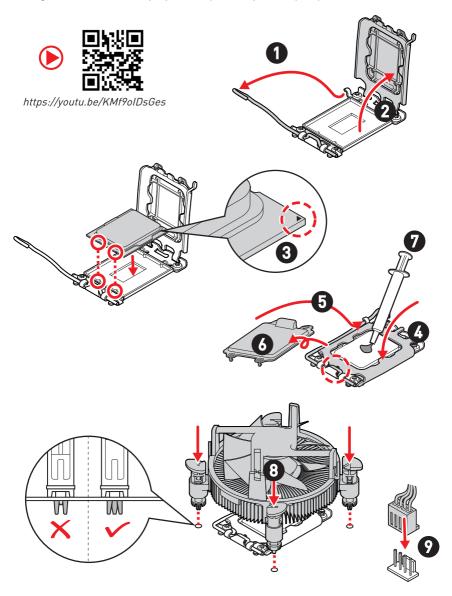

## **Memory**

### DIMM1~2: DDR5 DIMM Slots

The DIMM slots is intended for memory modules.

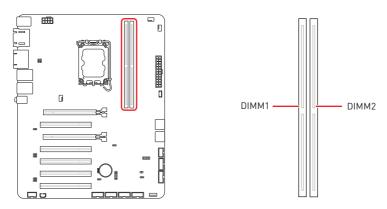

### Installing DDR5 UDIMM Memory

- 1. Open the side clips to unlock the DIMM slot.
- 2. Insert the DIMM vertically into the slot, ensuring that the off-center notch at the bottom aligns with the slot.
- 3. Push the DIMM firmly into the slot until it clicks and the side clips automatically close.
- 4. Verify that the side clips have securely locked the DIMM in place.

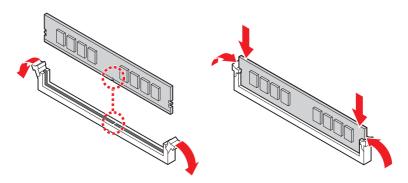

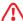

### **Important**

- Always insert memory modules in the DIMM2 slot first.
- You can barely see the golden finger if the DIMM is properly inserted in the DIMM slot.
- To ensure system stability for Dual channel mode, memory modules must be of the same type, number and density.

## **Storage**

## SATA1 2, 3 4: SATA 3.0 6Gb/s Connectors

These connectors are SATA 6Gb/s interface port, it can connect to one SATA device.

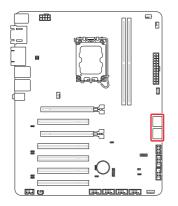

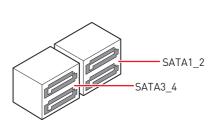

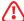

## Important

- These SATA connectors support hot plug.
- Please do not fold the SATA cable at a 90-degree angle. Data loss may result during transmission otherwise.
- SATA cables have identical plugs on either sides of the cable. However, it is recommended that the flat connector be connected to the motherboard for space saving purposes.

## **Expansion Slots**

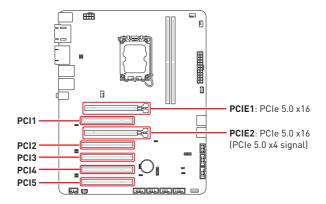

## PCIE1~2: PCIe Expansion Slots

The PCI Express(Peripheral Component Interconnect Express) slots support PCIe interface expansion cards.

### PCI1~5: PCI Slots

The PCI (Peripheral Component Interconnect) slots support PCI interface expansion cards

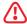

### **Important**

When adding or removing expansion cards, make sure that you unplug the power supply first. Meanwhile, read the documentation for the expansion card to configure any necessary hardware or software settings for the expansion card, such as jumpers, switches or BIOS configuration.

## **Connectors**

### **Power Connectors**

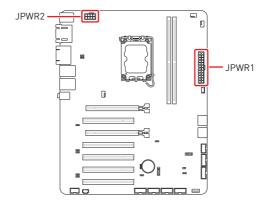

### JPWR1: 24-Pin ATX Power Connector

This connector allows you to connect an ATX power supply.

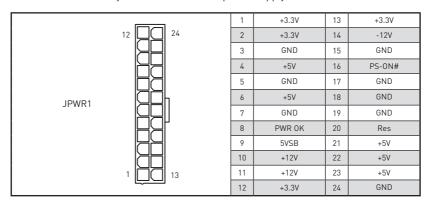

### JPWR2: 8-Pin ATX 12V Power Connector

This connector allows you to connect an ATX power supply.

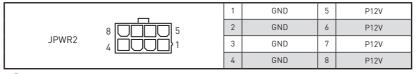

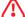

## ! Important

Make sure that all the power cables are securely connected to a proper power supply to ensure stable operation of the system.

## **Cooling Connectors**

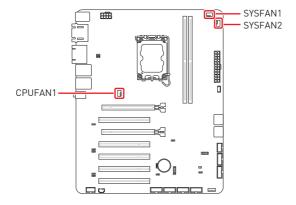

### CPUFAN1, SYSFAN1~2: CPU/ System Fan Connectors

The fan power connector supports CPU/ system cooling fans with +12V. When connecting the wire to the connectors, always note that the red wire is the positive and should be connected to the +12V; the black wire is Ground and should be connected to GND.

| CPUFAN1 4 1 | <u> </u> | GND       | 2 | FAN POWER |
|-------------|----------|-----------|---|-----------|
| SYSFAN1~2 4 | 3        | FAN SENSE | 4 | FAN_PWM   |

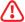

### **Important**

Please refer to the recommended CPU fans at processor's official website or consult the vendors for proper CPU cooling fan.

## **Audio Connectors**

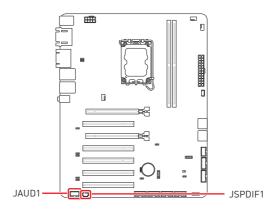

## JAUD1: Front Audio Connector (Line-out/MIC-in)

This connector allows you to connect front panel audio.

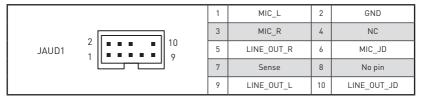

### JSPDIF1: S/PDIF Connector

This connector is used to connect S/PDIF (Sony & Philips Digital Interconnect Format) interface for digital audio transmission.

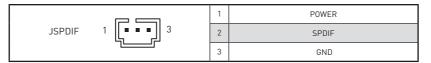

## **USB Connectors**

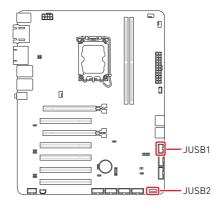

### JUSB1: USB 2.0 Connector

This connector is ideal for connecting USB devices such as keyboard, mouse, or other USB-compatible devices.

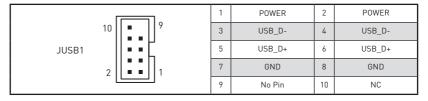

## JUSB2: USB 2.0 Type-A Connector

The USB (Universal Serial Bus) connector is for attaching USB devices such as keyboard, mouse, or other USB-compatible devices. It supports speed up to 480 Mbps data transfer rate.

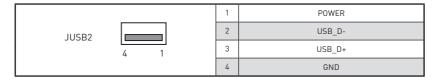

### **Other Connectors**

### JFP1: Front Panel Connector

This front-panel connector is provided for electrical connection to the front panel switches & LEDs and is compliant with Intel Front Panel I/O Connectivity Design Guide.

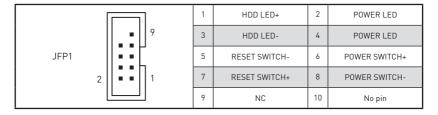

### JGPI01: GPI0 Connector

This connector is provided for the General-Purpose Input/Output (GPIO) peripheral module.

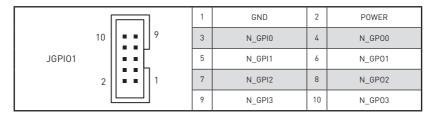

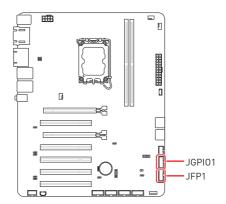

### JSMB1: SMBus Connector

This connector is provided for users to connect System Management Bus (SMBus) interface.

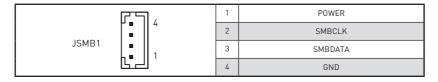

### JCOM3~6: Serial Port Connectors

These connectors are 16550A high speed communications port that sends/ receives 16 bytes FIFOs. You can attach a serial device to it.

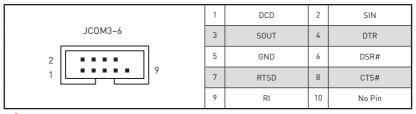

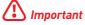

After connect COM port box headers to printer, garbage can't be printed when power on/off.

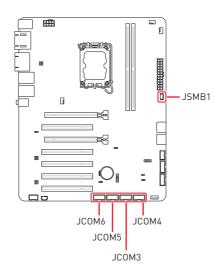

## **Jumpers**

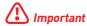

Avoid adjusting jumpers when the system is on; it will damage the motherboard.

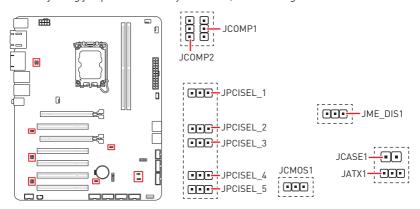

| Jumper Name | Default Setting  | Description                                                                                                    |
|-------------|------------------|----------------------------------------------------------------------------------------------------|
|             | <b>1</b>         | COM Voltage Select Jumper                                                                                                    |
| JCOMP1~2    |                  | 1-2: 5V Power (Default)                                                                                                    |
|             |                  | 2-3: 12V Power                                                                                                    |
|             |                  | PCI Voltage Select Jumper                                                                                                    |
| JPCISEL_1~5 | 1 🔳              | 1-2: 5V (Default)                                                                                                    |
|             |                  | 2-3: 3V                                                                                                    |
|             |                  | Clear CMOS Jumper                                                                                                    |
| JCM0S1      | 1 🔳              | 1-2: Normal (Default)                                                                                                    |
|             |                  | 2-3: Clear CMOS                                                                                                    |
|             |                  | ME Jumper                                                                                                    |
| JME_DIS1    | 1 🔳              | 1-2: ME enabled (Default)                                                                                                    |
|             |                  | 2-3: ME disabled                                                                                                    |
|             |                  | AT/ ATX Mode Select Jumper                                                                                                    |
| JATX1       |                  | 1-2: ATX (Default)                                                                                                    |
|             | <u> </u>         | 2-3: AT                                                                                                    |
|             |                  | Chassis Intrusion Jumper                                                                                                    |
| JCASE1      | Normal (default) | This connector connects to the chassis intrusion switch cable. If the chassis is opened, the chassis intrusion mechanism will be activated. The system will record this status and show a warning message on the screen. To clear the warning, you must enter the BIOS utility and clear the record. |

## **BIOS Setup**

This chapter provides information on the BIOS Setup program and allows users to configure the system for optimal use.

#### Users may need to run the Setup program when:

- An error message appears on the screen at system startup and requests users to run SETUP.
- Users want to change the default settings for customized features.

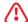

### Important

- Please note that BIOS update assumes technician-level experience.
- As the system BIOS is under continuous update for better system performance, the illustrations in this chapter should be held for reference only.

## **Entering Setup**

Power on the computer and the system will start POST (Power On Self Test) process. When the message below appears on the screen, press <DEL> or <F2> key to enter Setup, <F11> key to Boot Menu, <F12> key to PXE Boot.

Press <DEL> or <F2> to enter SETUP

If the message disappears before you respond and you still wish to enter Setup, restart the system by turning it OFF and On or pressing the RESET button. You may also restart the system by simultaneously pressing <Ctrl>, <Alt>, and <Delete> keys.

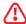

### **Important**

The items under each BIOS category described in this chapter are under continuous update for better system performance. Therefore, the description may be slightly different from the latest BIOS and should be held for reference only.

## **Control Keys**

| $\leftarrow \rightarrow$ | Select Screen              |
|--------------------------|----------------------------|
| Λ↓                       | Select Item                |
| Enter                    | Select                     |
| +-                       | Change Value               |
| Esc                      | Exit                       |
| F1                       | General Help               |
| F7                       | Previous Values            |
| F9                       | Optimized Defaults         |
| F10                      | Save & Reset*              |
| F12                      | Screenshot capture         |
| <k></k>                  | Scroll help area upwards   |
| <m></m>                  | Scroll help area downwards |

<sup>\*</sup> When you press <F10>, a confirmation window appears and it provides the modification information. Select between Yes or No to confirm your choice.

## **Getting Help**

Upon entering setup, you will see the Main Menu.

### Main Menu

The main menu lists the setup functions you can make changes to. You can use the **arrow keys** ( $\uparrow \downarrow$ ) to select the item. The on-line description of the highlighted setup function is displayed at the bottom of the screen.

## Sub-Menu

If you find a right pointer symbol appears to the left of certain fields that means a sub-menu can be launched from this field. A sub-menu contains additional options for a field parameter. You can use **arrow keys** (  $\uparrow \downarrow$  ) to highlight the field and press <Enter> to call up the sub-menu. Then you can use the control keys to enter values and move from field to field within a sub-menu. If you want to return to the main menu, just press the **<Esc>.** 

## General Help <F1>

The BIOS setup program provides a General Help screen. You can call up this screen from any menu by simply pressing <F1>. The Help screen lists the appropriate keys to use and the possible selections for the highlighted item. Press **<Esc>** to exit the Help screen.

## **BIOS Item Contents**

| Item                              | Page |
|-----------------------------------|------|
| The Menu Bar                      | 32   |
| Main                              | 33   |
| System Date                       | 33   |
| System Time                       | 33   |
| SATA Mode Selection               | 33   |
| Advanced                          | 34   |
| Full Screen Logo Display          | 34   |
| Bootup NumLock State              | 34   |
| CPU Configuration                 | 35   |
| ■ Intel Virtualization Technology | 35   |
| ■ Hyper-Threading (HT Function)   | 35   |
| ■ Active Performance-cores        | 35   |
| ■ Intel(R) SpeedStep(TM)          | 35   |
| ■ Intel(R) Speed Shift Technology | 36   |
| ■ C States                        | 36   |
| Super IO Configuration            | 37   |
| ■ Serial Port 1/ 2/ 3/ 4/ 5/ 6    | 37   |
| ■ FIFO Mode                       | 37   |
| ■ Shared IRQ Mode                 | 37   |
| ■ Watch Dog Timer                 | 37   |
| H/W Monitor (PC Health Status)    | 38   |
| ■ Thermal Shutdown                | 38   |
| Smart Fan Configuration           | 38   |
| ■ CPUFAN/ SYSFAN1/ SYSFAN2        | 38   |
| PCI/PCIE Device Configuration     | 39   |
| ■ Audio Controller                | 39   |
| Network Stack Configuration       | 39   |
| ■ Network Stack                   | 39   |
| GPIO Group Configuration          | 40   |

| Item                                                           | Page |
|----------------------------------------------------------------|------|
| ■ GP00 ~ GP03                                                  | 40   |
| PCIE ASPM settings                                             | 40   |
| ■ PCIE1, PCIE2/4/5/6/7, PCIE3                                  | 40   |
| Boot                                                           | 41   |
| Boot Option #1-2                                               | 41   |
| Security                                                       | 42   |
| Administrator Password                                         | 42   |
| User Password                                                  | 42   |
| Chassis Intrusion                                              | 42   |
| PCH-FW Configuration                                           | 43   |
| ■ ME State                                                     | 43   |
| ■ Firmware Update Configuration                                | 44   |
| ■ PTT Configuration                                            | 44   |
| ■ ME Debug Configuration                                       | 44   |
| ■ Anti-Rollback SVN Configuration                              | 45   |
| Trusted Computing                                              | 46   |
| Security Device Support                                        | 46   |
| ■ SHA256 PCR Bank, SHA384 PCR Bank                             | 46   |
| ■ Pending Operation                                            | 46   |
| ■ Platform Hierarchy, Storage Hierarchy, Endorsement Hierarchy | 46   |
| ■ Physical Presence Spec Version                               | 46   |
| ■ TPM 2.0 Interface Type                                       | 46   |
| ■ Device Select                                                | 46   |
| Serial Port Console Redirection                                | 47   |
| ■ Console Redirection                                          | 47   |
| ■ Console Redirection Settings (COM1)                          | 48   |
| Secure Boot                                                    | 49   |
| ■ Secure Boot                                                  | 49   |
| ■ Secure Boot Mode                                             | 49   |
| Restore Factory Keys                                           | 49   |
| Reset to setup Mode                                            | 49   |

| Item                                    | Page |
|-----------------------------------------|------|
| ■ Key Management                        | 49   |
| Chipset                                 | 50   |
| DVMT Total Gfx Mem                      | 50   |
| DVMT Pre-Allocated                      | 50   |
| Aperture Size                           | 50   |
| Primary Display                         | 50   |
| Power                                   | 51   |
| Restore AC Power Loss                   | 51   |
| Deep Sleep Mode                         | 51   |
| PS/2, USB, LAN, PCIE PME                | 51   |
| RTC                                     | 51   |
| Save & Exit                             | 52   |
| Save Changes and Reset                  | 52   |
| Discard Changes and Exit                | 52   |
| Discard Changes                         | 52   |
| Load Optimized Defaults                 | 52   |
| Save as User Defaults                   | 52   |
| Restore User Defaults                   | 52   |
| Launch EFI Shell from filesystem device | 52   |

## The Menu Bar

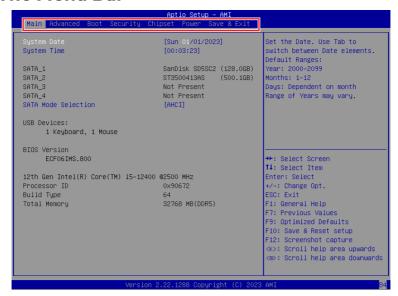

### ▶ Main

Use this menu for basic system configurations, such as time, date, etc.

#### Advanced

Use this menu to set up the items of special enhanced features.

#### ■ Boot

Use this menu to specify the priority of boot devices.

### Security

Use this menu to set supervisor and user passwords.

### Chipset

This menu controls the advanced features of the on-board chipsets.

#### Power

Use this menu to specify your settings for power management.

#### Save & Exit

This menu allows you to load the BIOS default values or factory default settings into the BIOS and exit the BIOS setup utility with or without changes.

## Main

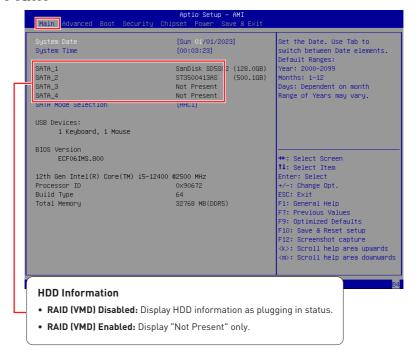

### System Date

This setting allows you to set the system date.

Format: <Day> <Month> <Date> <Year>.

### System Time

This setting allows you to set the system time.

Format: <Hour> <Minute> <Second>.

### SATA Mode Selection

This setting specifies SATA controller mode.

[AHCI] AHCI (Advanced Host Controller Interface), is a technical standard for an interface that allows the software to communicate with Serial ATA (SATA) devices. It offers advanced SATA features such

as Native Command Queuing (NCQ) and hot-plugging.

[RAID] RAID (Redundant Array of Independent Disks) is a virtual disk storage technology that combines multiple physical disks into one

unit for data redundancy, performance improvement, or both.

## **Advanced**

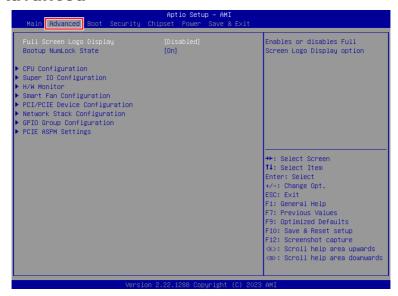

### Full Screen Logo Display

This BIOS feature determines if the BIOS should hide the normal POST messages with the motherboard or system manufacturer's full-screen logo.

[Enabled] BIOS will display the full-screen logo during the boot-up

sequence, hiding normal POST messages.

[Disabled] BIOS will display the normal POST messages, instead of the full-

screen logo.

Please note that enabling this BIOS feature often adds 2-3 seconds to the booting sequence. This delay ensures that the logo is displayed for a sufficient amount of time. Therefore, it is recommended to disable this BIOS feature for faster boot-up.

### ▶ Bootup NumLock State

This setting is to set the state of the Num Lock key on the keyboard when the system is powered on.

[0n]Turn on the Num Lock key when the system is powered on.

[Off] Allow users to use the arrow keys on the numeric keypad.

### ▶ CPU Configuration

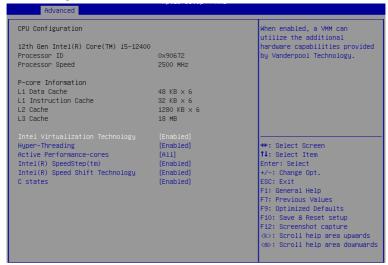

#### ► Intel Virtualization Technology

Enables or disables Intel Virtualization technology.

[Enabled] Enables Intel Virtualization technology and allows a platform to run multiple operating systems in independent partitions. The

system can function as multiple systems virtually.

[Disabled] Disables this function.

#### ▶ Hyper-Threading (HT Function)

Enables or disables Intel Hyper-Threading technology.

The processor uses Hyper-Threading technology to improve utilization of the CPU resources and potentially increasing overall performance by allowing it to handle multiple threads simultaneously. If you disable the function, it will restricts the CPU to operate as a single-threaded processor, with only one logical core per physical core. Please disable this item if your operating system does not support HT Function or unreliability and instability may occur.

#### ► Active Performance-cores

Select the number of active Performance-cores (P-cores).

#### ▶ Intel(R) SpeedStep(TM)

Enhanced Intel SpeedStep® Technology enables the OS to control and activate performance states (P-States) of the processor.

[Enabled] When enabled, Intel SpeedStep® technology is activated.

> This technology allows the processor to manage its power consumption via performance state (P-State) transitions.

[Disabled] Disables this function

### ► Intel(R) Speed Shift Technology

Intel® Speed Shift Technology is an energy-efficient method that allows frequency control by hardware rather than the OS.

[Enabled] When enabled, Intel® Speed Shift Technology is activated.

> The technology enables the management of processor power consumption via hardware performance state (P-State)

transitions.

[Disabled] Disable this function.

#### ► C States

This setting controls the C-States (CPU Power states).

[Enabled] Detects the idle state of system and reduce CPU power

consumption accordingly.

[Disabled] Disable this function.

# Super IO Configuration

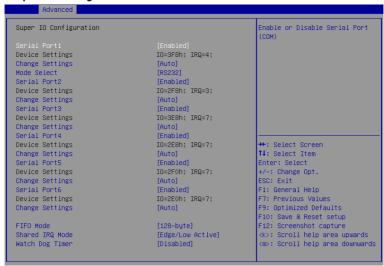

#### ► Serial Port 1/2/3/4/5/6

This setting enables or disables the specified serial port.

### » Device Settings

This setting shows the address & IRQ of the specified serial port.

#### » Change Settings

This setting is used to change the address & IRQ settings of the specified serial port.

#### » Mode Select

Select an operation mode for Serial Port 1/2/3/4.

#### ► FIFO Mode

This setting controls the FIFO (First In First Out) data transfer mode.

#### ► Shared IRQ Mode

This setting provides the system with the ability to share interrupts among its serial ports.

#### ► Watch Dog Timer

You can enable the system watchdog timer, a hardware timer that generates a reset when the software that it monitors does not respond as expected each time the watchdog polls it.

# ► H/W Monitor (PC Health Status)

These items display the current status of all monitored hardware devices/ components such as voltages, temperatures and all fans' speeds.

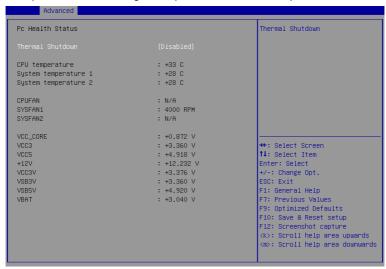

#### ► Thermal Shutdown

This setting determines the behavior of the system when the CPU temperature reaches a predefined threshold.

[Enabled] Initiate an automatic shutdown of the system to protect from

potential damage due to overheating.

[Disabled] Disable this function.

# Smart Fan Configuration

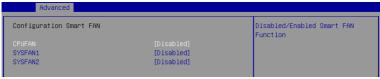

#### ► CPUFAN/ SYSFAN1/ SYSFAN2

This setting enables or disables the Smart Fan function. Smart Fan is an excellent feature which will adjust the CPU/system fan speed automatically depending on the current CPU/system temperature, avoiding the overheating to damage your system. The following item will display when CPUFAN/ SYSFAN1/ SYSFAN2 is enabled.

#### » Min. Speed (%)

The beginning speed of the System fan.

# ► PCI/PCIE Device Configuration

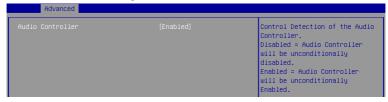

#### ► Audio Controller

This setting enables or disables the detection of the onboard audio controller.

# Network Stack Configuration

This menu provides Network Stack settings for users to enable network boot (PXE) from BIOS.

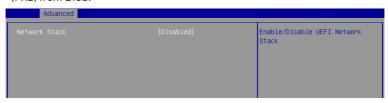

#### ▶ Network Stack

This menu provides Network Stack settings for users to enable network boot (PXE) from BIOS. The following items will display when **Network Stak** is enabled.

#### » IPV4 PXE Support

Enables or disables IPv4 PXE boot support.

#### » IPV4 HTTP Support

Enables or disables Ipv4 HTTP Support.

#### » IPV6 PXE Support

Enables or disables Ipv6 PXE Support.

#### » IPV6 HTTP Support

Enables or disables Ipv6 HTTP Support.

#### » PXE boot wait time

Use this option to specify the wait time to press the ESC key to abort the PXE boot. Press "+" or "-" on your keyboard to change the value. The default setting is 0.

#### » Media detect count

Use this option to specify the number of times media will be checked. Press "+" or "-" on your keyboard to change the value. The default setting is 1.

# ► GPIO Group Configuration

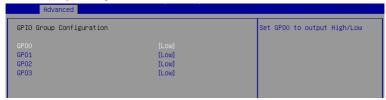

#### ► GP00 ~ GP03

These settings control the operation mode of the specified GPIO.

# ▶ PCIE ASPM settings

This menu provide settings for PCIe ASPM (Active State Power Management) level for different installed devices.

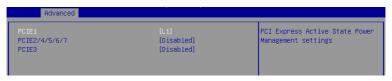

#### ► PCIE1, PCIE2/4/5/6/7, PCIE3

Sets PCI Express ASPM (Active State Power Management) state for power saving.

[L0s] Initiate an automatic shutdown of the system to protect from potential damage due to overheating.

[L1] Higher latency, lower power "standby" state (optional).

[L0sL1] Activate both L0s and L1 support.

[Disabled] Disable this function.

# **Boot**

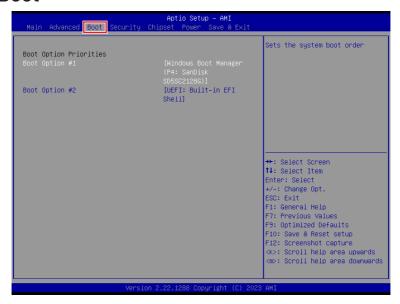

# ▶ Boot Option #1-2

This setting allows users to set the sequence of boot devices where BIOS attempts to load the disk operating system.

# Security

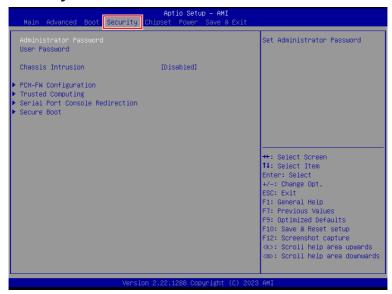

### Administrator Password

Administrator Password controls access to the BIOS Setup utility.

#### User Password

User Password controls access to the system at boot and to the BIOS Setup utility.

#### Chassis Intrusion

Enables or disables recording messages while the chassis is opened. This function is ready for the chassis equips a chassis intrusion jumper(switch).

[Enabled] Once the chassis is **opened**, the system will record and issue

a warning message. A beep sound will be emitted before this

function is reset.

[Disabled] Once the chassis is **closed**, the system will record and issue a

warning message.

[Reset] Clear the warning message. After clearing the message, please

return to Enabled or Disabled.

### ▶ PCH-FW Configuration

This menu allows you to configure settings related to the PCH firmware.

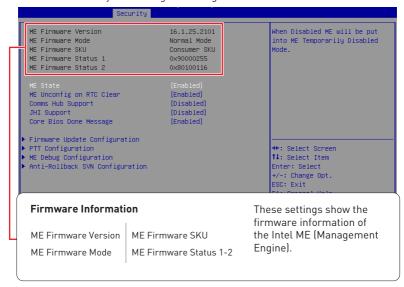

#### ► ME State

This menu controls the Intel® Management Engine State (ME state) parameters. which provides various management and security capabilities. The following items will display when **ME State** is enabled.

#### » ME Unconfig on RTC Clear

Enables or disables ME Unconfig on RTC Clear. Enabling this item resets the ME configuration to its default state, removing any customizations or settings applied.

#### » Comms Hub Support

Enables or disables the communications hub support.

#### » JHI Support

Enables or disables JHI Support. JHI stands for Intel® Dynamic Application Loader Host Interface Service (Intel® DAL HIS) and is the engineering name for this feature. Enabling JHI Support in the BIOS settings allows the system to utilize this interface for communication between trusted applications and host-based applications.

#### » Core BIOS Done Message

Enables or disables Core BIOS Done Message sent to ME.

### ► Firmware Update Configuration

|                      | Security   |                            |
|----------------------|------------|----------------------------|
| Me FW Image Re–Flash | [Disabled] | Enable/Disable Me FW Image |
| Local FW Update      | [Enabled]  | Re-Flash function.         |

#### » ME FW Image Re-Flash

Enables or disables the ME Firmware Image Re-flashing.

#### » Local FW Update

Enables or disables the capability to perform a firmware update of the ME locally.

#### ► PTT Configuration

Intel® Platform Trust Technology (PTT) is a platform functionality for credential storage and key management used by Microsoft Windows.

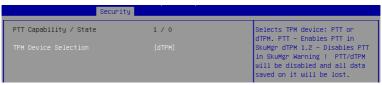

#### » TPM Device Selection

Select TPM (Trusted Platform Module) devices from PTT or dTPM (Discrete TPM).

[PTT] Enables PTT in SkuMar.

[dTPM] Disables PTT in SkuMgr. Warning! PTT/ dTPM will be disabled and all

data saved on it will be lost.

#### ► ME Debug Configuration

This menu allows you to configure debug-related options for the Intel® Management Engine (ME).

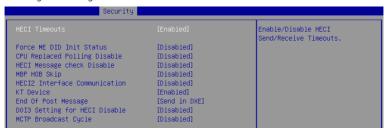

#### » HECI Timeouts

This setting enables/ disables the HECI (Host Embedded Controller Interface) send/ receive timeouts.

#### » Force ME DID Init Status

Forces the ME Device ID (DID) initialization status value.

#### » CPU Replaced Polling Disable

Setting this option disables the CPU replacement polling loop.

#### » HECI Message Check Disable

This setting disables message check for BIOS boot path when sending messages.

Setting this option will skip ME's Memory-Based Protection (MBP) H0B region.

#### » HECI2 Interface Communication

This setting Adds/ Removes HECI2 device from PCI space.

#### » KT Device

Enables or disables Key Transfer (KT) Device.

#### » End of Post Message

Enables or disables End of Post Message sent to ME.

#### » DOI3 Setting for HECI Disable

Setting this option disables setting DOI3 bit for all HECI devices.

### » MCTP Broadcast Cycle

Enables or disables Management Component Transport Protocol (MCTP) Broadcast Cycle.

## ► Anti-Rollback SVN Configuration

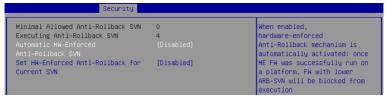

#### » Automatic HW-Enforced Anti-Rollback SVN

Setting this item enables will automatically activate the hardware-enforced anti-rollback protection based on the Secure Version Number (SVN). Once enabled, the hardware will enforce that only firmware updates with an SVN equal to or higher than the current SVN can be installed.

#### » Set HW-Enforced Anti-Rollback for Current SVN

Enable HW ERB mechanism for current ARB SVN value, FW with lower ARB-SVN will be blocked from execution. The value will be restored to disable after the command is sent. This item will display when Automatic HW-Enforced Anti-Rollback SVN is enabled.

# ▶ Trusted Computing

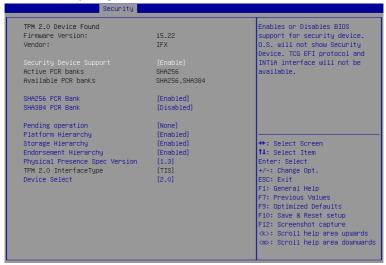

#### Security Device Support

This item enables or disables BIOS support for security device. When set to [Disable], the OS will not show security device.

#### ► SHA256 PCR Bank, SHA384 PCR Bank

These settings enables or disables the SHA256 PCR Bank and SHA384 PCR Bank.

#### ► Pending Operation

When Security Device Support is set to [Enable], Pending Operation will appear. It is advised that users should routinely back up their TPM secured data.

[TPM Clear] Clear all data secured by TPM.

[None] Discard the se lection.

#### ► Platform Hierarchy, Storage Hierarchy, Endorsement Hierarchy

These settings enables or disables the Platform Hierarchy, Storage Hierarchy and Endorsement Hierarchy.

#### ► Physical Presence Spec Version

This settings show the Physical Presence Spec Version.

#### ► TPM 2.0 Interface Type

This setting shows the TPM 2.0 Interface Type.

#### ▶ Device Select

Select your TPM device through this setting.

#### Serial Port Console Redirection

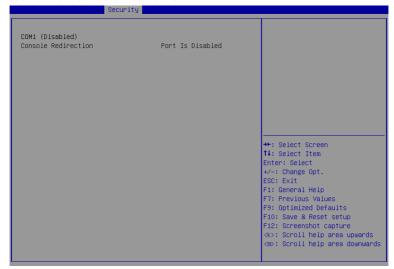

#### ► Console Redirection

Console Redirection operates in host systems that do not have a monitor and keyboard attached. This setting enables or disables the operation of console redirection. When set to [Enabled], BIOS redirects and sends all contents that should be displayed on the screen to the serial COM port for display on the terminal screen. Besides, all data received from the serial port is interpreted as keystrokes from a local keyboard.

#### ► Console Redirection Settings (COM1)

This option appears when Console Redirection is enabled.

#### » Terminal Type

To operate the system's console redirection, you need a terminal supporting ANSI terminal protocol and a RS-232 null modem cable connected between the host system and terminal(s). You can select emulation for the terminal from this setting.

[ANSI] Extended ASCII character set.

[VT100] ASCII character set.

[VT100Plus] Extends VT100 to support color, function keys, etc.

[VT-UTF8] Uses UTF8 encoding to map Unicode characters onto one or more bytes.

#### » Bits per second, Data Bits, Parity, Stop Bits

These setting specifies the transfer rate (bits per second, data bits, parity, stop bits) of Console Redirection.

#### » Flow Control

Flow control is the process of managing the rate of data transmission between two nodes. It's the process of adjusting the flow of data from one device to another to ensure that the receiving device can handle all of the incoming data. This is particularly important where the sending device is capable of sending data much faster than the receiving device can receive it.

#### » VT-UTF8 Combo Key Support

This setting enables or disables the VT-UTF8 combination key support for ANSI/VT100 terminals

#### » Recorder Mode, Resolution 100x31

These settings enables or disables the recorder mode and the resolution 100x31.

#### » Putty KeyPad

PuTTY is a terminal emulator for Windows. This setting controls the numeric keypad for use in PuTTY

#### Secure Boot

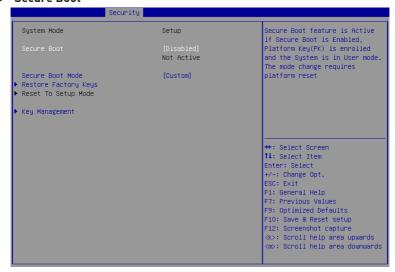

#### ► Secure Boot

Secure Boot function can be enabled only when the Platform Key (PK) is enrolled and running accordingly.

#### ► Secure Boot Mode

Selects the secure boot mode. This item appears when **Secure Boot** is enabled.

[Standard] The system will automatically load the secure keys from BIOS.

[Custom] Allows user to configure the secure boot settings and manually load the secure keys.

#### ► Restore Factory Keys

Allows you to restore all factory default keys. The settings will be applied after reboot or at the next reboot. This item appears when "Secure Boot Mode" sets to [Custom]

#### ► Reset to setup Mode

Allows you to delete all the Secure Boot keys (PK,KEK,db,dbt,dbx). The settings will be applied after reboot or at the next reboot. This item appears when "Secure Boot Mode" sets to [Custom].

#### ► Key Management

Press Enter key to enter the sub-menu. Manage the secure boot keys. This item appears when "Secure Boot Mode" sets to [Custom].

# Chipset

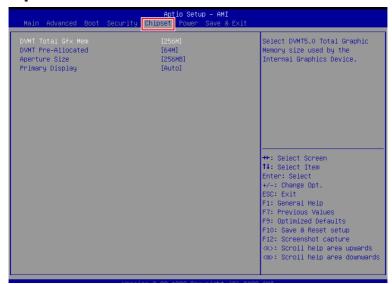

#### DVMT Total Gfx Mem

This setting specifies the total graphics memory size for Dynamic Video Memory Technology (DVMT).

#### ▶ DVMT Pre-Allocated

This setting defines the DVMT pre-allocated memory. Pre-allocated memory is the small amount of system memory made available at boot time by the system BIOS for video. Pre-allocated memory is also known as locked memory. This is because it is "locked" for video use only and as such, is invisible and unable to be used by the operating system.

#### Aperture Size

This setting specifies the aperture size of the integrated graphics.

# ► Primary Display

Use the field to select the primary display of the system.

# **Power**

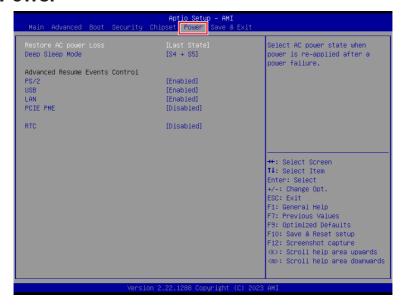

#### Restore AC Power Loss

This setting specifies whether your system will reboot after a power failure or interrupt occurs. Available settings are:

[Power Off] Leaves the computer in the power off state.

[Power On] Leaves the computer in the power on state.

[Last State] Restores the system to the previous status before power failure or

interrupt occurred.

# Deep Sleep Mode

The setting enables or disables the Deep S5 power saving mode. S5 is almost the same as G3 Mechanical Off, except that the PSU still supplies power, at a minimum, to the power button to allow return to S0. A full reboot is required. No previous content is retained. Other components may remain powered so the computer can "wake" on input from the keyboard, clock, modem, LAN, or USB device

### ► PS/2, USB, LAN, PCIE PME

The setting allows the activity of the specified device to wake up the system from power saving modes.

#### ▶ RTC

When [Enabled], your can set the date and time at which the RTC (real-time clock) alarm awakens the system from power saving modes.

# Save & Exit

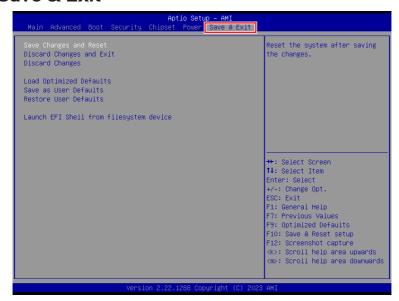

# Save Changes and Reset

Save changes to CMOS and reset the system.

# Discard Changes and Exit

Abandon all changes and exit the Setup Utility.

# Discard Changes

Abandon all changes.

# Load Optimized Defaults

Use this menu to load the default values set by the motherboard manufacturer specifically for optimal performance of the motherboard.

#### Save as User Defaults

Save changes as the user's default profile.

#### Restore User Defaults

Restore the user's default profile.

# Launch EFI Shell from filesystem device

This setting helps to launch the EFI Shell application from one of the available file system devices.

# **GPIO WDT Programming**

This chapter provides WDT (Watch Dog Timer), GPIO (General Purpose Input/ Output) and LVDS Backlight programming quide.

# **Abstract**

In this section, code examples based on C programming language provided for customer interest. **Inportb, Outportb, Inportl** and **Outportl** are basic functions used for access IO ports and defined as following.

Inportb: Read a single 8-bit I/O port.

Outportb: Write a single byte to an 8-bit port.

Inportl: Reads a single 32-bit I/O port.

Outportl: Write a single long to a 32-bit port.

# **General Purpose IO**

# 1. General Purposed IO - GPIO/DIO

The GPIO port configuration addresses are listed in the following table:

| Name   | IO Port | IO address | Name   | IO Port | IO address |
|--------|---------|------------|--------|---------|------------|
| N_GPI0 | 0xA02   | Bit 7      | N_GPO0 | 0xA02   | Bit 3      |
| N_GPI1 | 0xA02   | Bit 6      | N_GPO1 | 0xA02   | Bit 2      |
| N_GPI2 | 0xA02   | Bit 5      | N_GPO2 | 0xA02   | Bit 1      |
| N_GPI3 | 0xA02   | Bit 4      | N_GPO3 | 0xA02   | Bit 0      |

#### Set output value of GPO 1.1

- 1. Read the value from GPO port.
- 2. Set the value of GPO address.
- 3. Write the value back to GPO port.

```
Example: Set N GPO0 output "high"
    val = Inportb (0xA02);
                                      // Read value from N_GPO0 port.
    val = val | (1 << 3);
                                       // Set N_GPOO address (bit 3) to 1 (output "high").
    Outportb (0xA02, val);
                                       // Write back to N_GPO0 port.
Example: Set N GPO1 output "low"
    val = Inportb (0xA02);
                                       // Read value from N_GPO1 port.
    val = val & (~(1<<2));
                                       // Set N_GPO1 address (bit 2) to 0 (output "low").
    Outportb (0xA02, val);
                                       // Write back to N GPO1 port.
```

#### 1.2 Read input value from GPI

- 1. Read the value from GPI port.
- Get the value of GPI address. 2.

#### Example: Get N\_GPI2 input value.

```
val = Inportb (0xA02);
                                    // Read value from N_GPI2 port.
val = val & (1<<5);
                                    // Read N_GPI2 address (bit 5).
           printf ("Input of N_GPI2 is High");
else
           printf ("Input of N_GPI2 is Low");
```

# Watchdog Timer

# 2. Watchdog Timer - WDT

The base address (WDT BASE) of WDT configuration registers is 0xA10.

## 2.1 Set WDT Time Unit

```
val = Inportb (WDT_BASE + 0x05);  // Read current WDT setting
val = val | 0x08;  // minute mode. val = val & 0xF7 if second mode
Outportb (WDT_BASE + 0x05, val);  // Write back WDT setting
```

#### 2.2 Set WDT Time

```
Outportb (WDT BASE + 0x06, Time); // Write WDT time, value 1 to 255.
```

#### 2.3 Enable WDT

#### 2.4 Disable WDT

```
val = Inportb (WDT_BASE + 0x05);  // Read current WDT setting
val = val & 0xDF;  // Disable WDT by set WD_EN (bit 5) to 0.
Outportb (WDT_BASE + 0x05, val);  // Write back WDT setting.
```

#### 2.5 Check WDT Reset Flag

If the system has been reset by WDT function, this flag will set to 1.

#### 2.6 Clear WDT Reset Flag

```
val = Inportb (WDT_BASE + 0x05);  // Read current WDT setting
val = val | 0x40;  // Set 1 to WDTMOUT_STS (bit 6);
Outportb (WDT_BASE + 0x05, val);  // Write back WDT setting
```